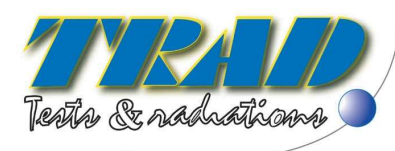

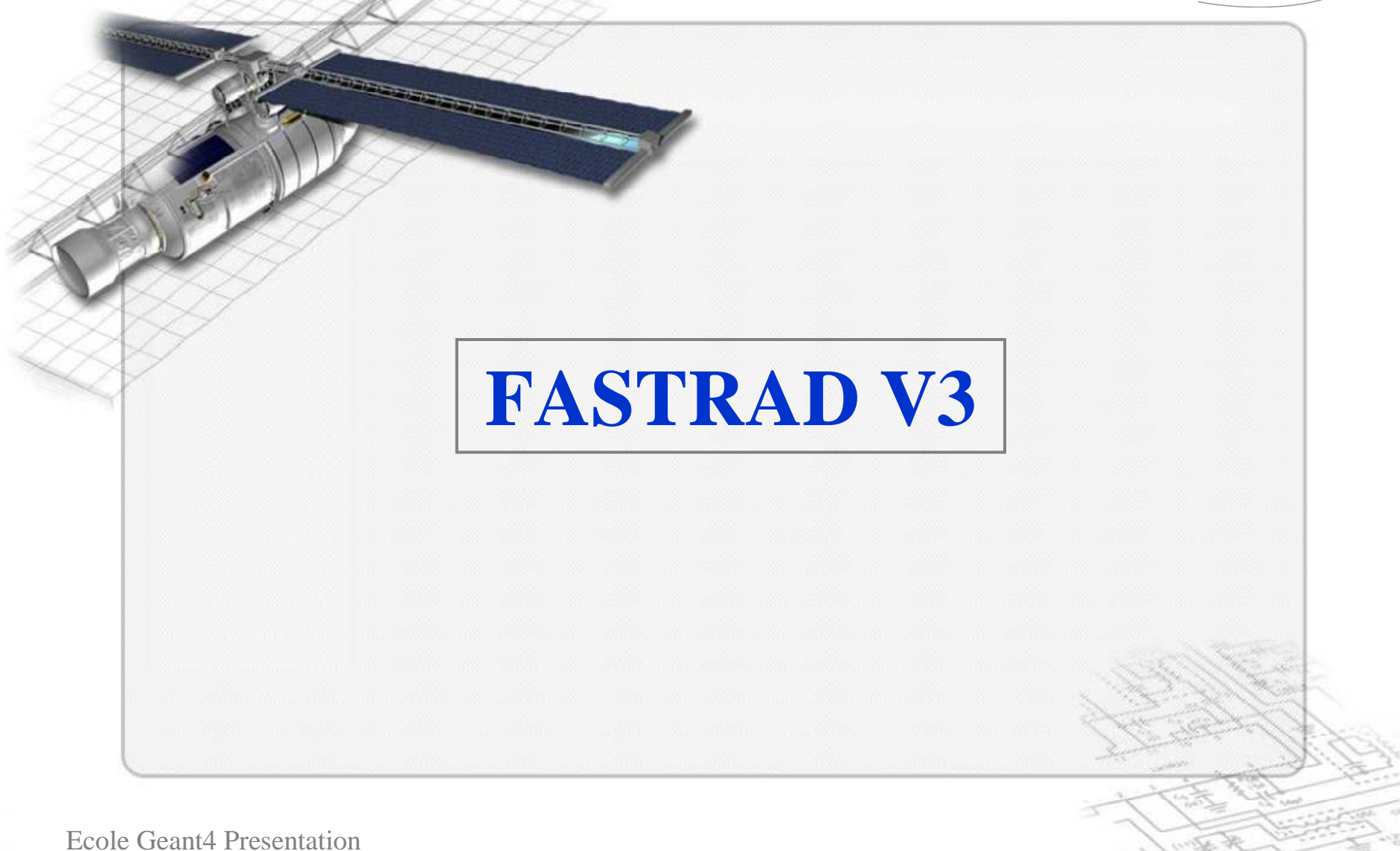

June 8<sup>th</sup>, 2007

#### **Main Functionalities**

- Radiation CAD (Computer-Aided Design) Tool
	- 3D Geometry (simple shapes), materials, sensitive detectors
	- Design assistance tools.
	- Import 3D models : STEP, IGES
- $\bullet$  Sector Analysis Tools
	- Ray-tracing on complex shapes
	- Post processing
- • CAD Interface for others softwares NOVICE import/export (EMPC)
	- **GEANT4 export (CERN)**

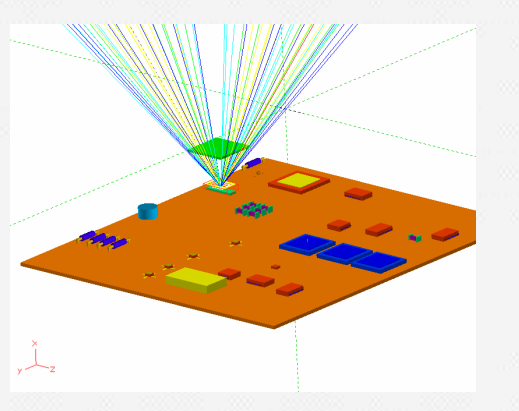

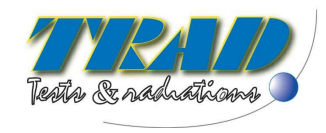

#### **FASTRAD Application**

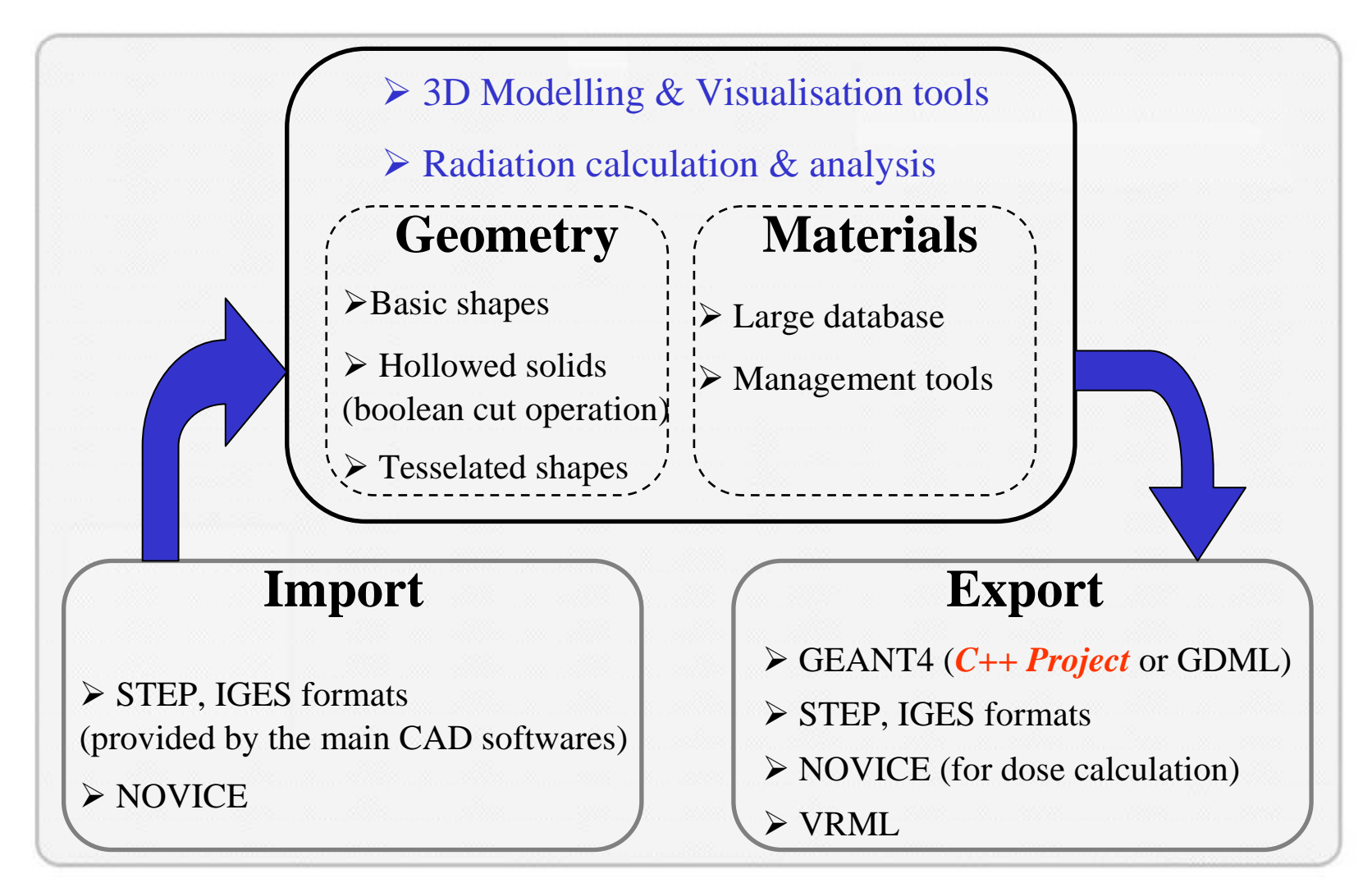

Ecole Geant4 PresentationJune 8<sup>th</sup>, 2007

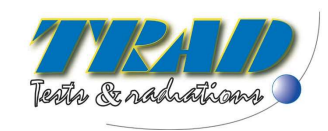

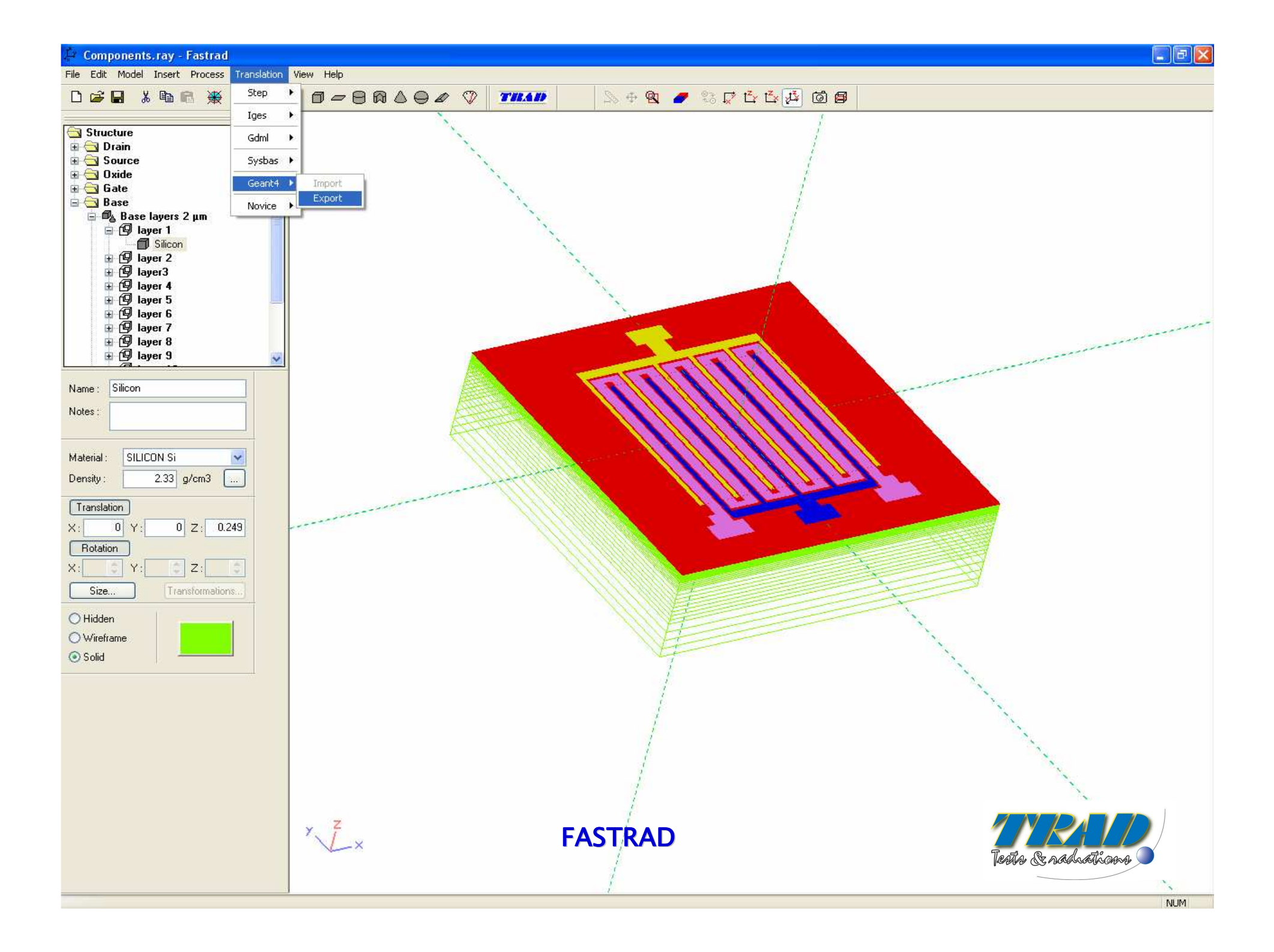

#### **Geant4 interface**

Creation of Geant4 type files based on geometrical models designed with FASTRAD.

Interface provides several important tools :

- 16 different Physical Processes
- Detailed source definition
- 3 calculation methods
- Creation of macro files allowing an easier and more efficientuse of Geant4

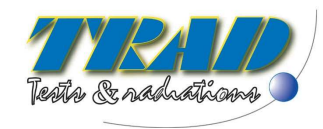

#### **Geant4 interface – Main Dialog Box (1/7)**

Contains the elements to choose the physical models and the type of particles.

It gives also access to two other dialog boxes of the interface :

GPS Dialog Box (source definition)

Histogram Dialog Box

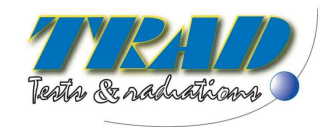

# **Geant4 interface – Main Dialog Box (2/7)**

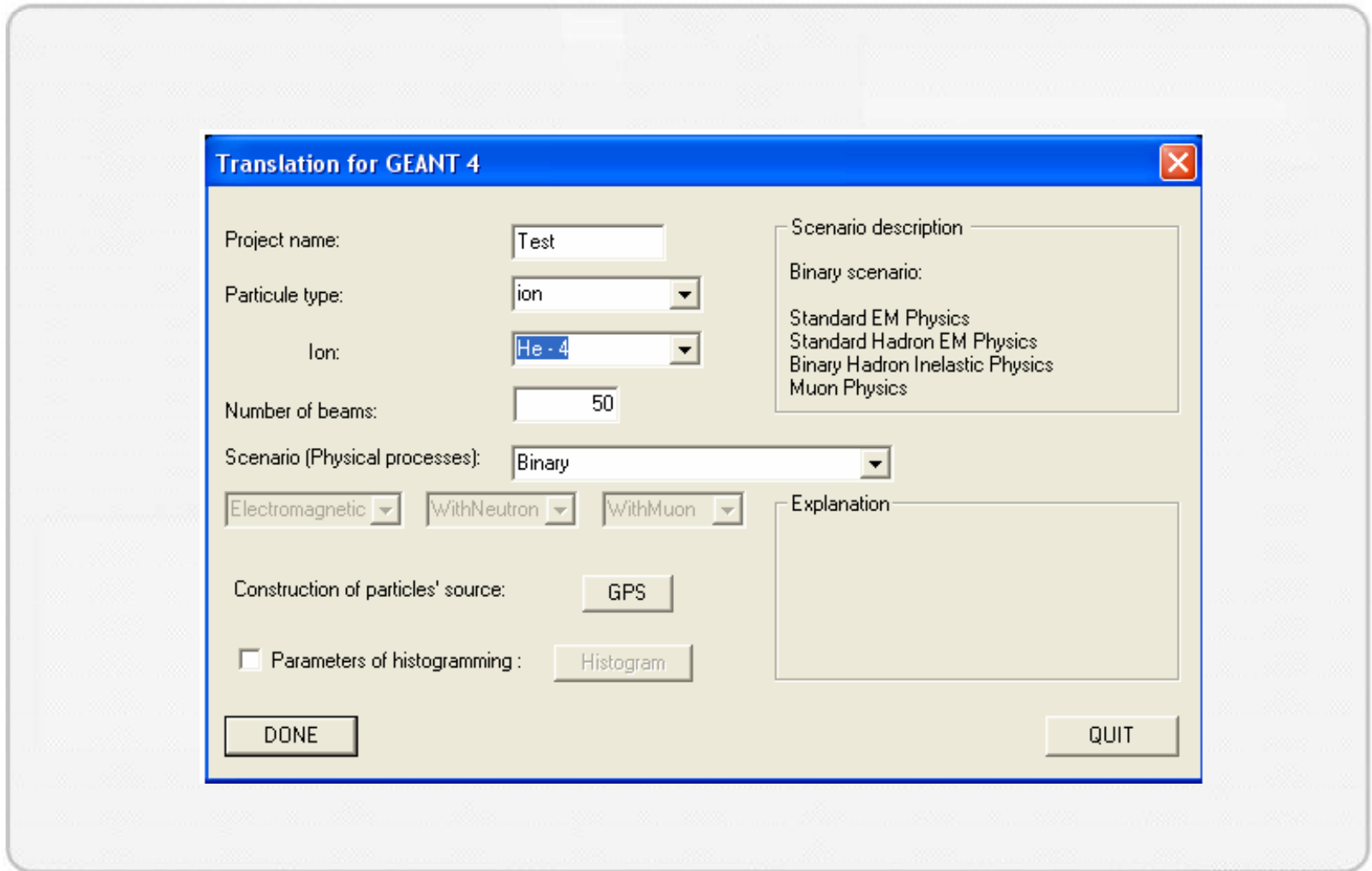

Ecole Geant4 PresentationJune 8th, 2007

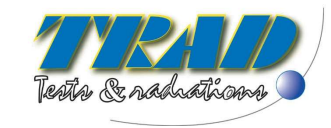

## **Geant4 interface – Main Dialog Box (3/7)**

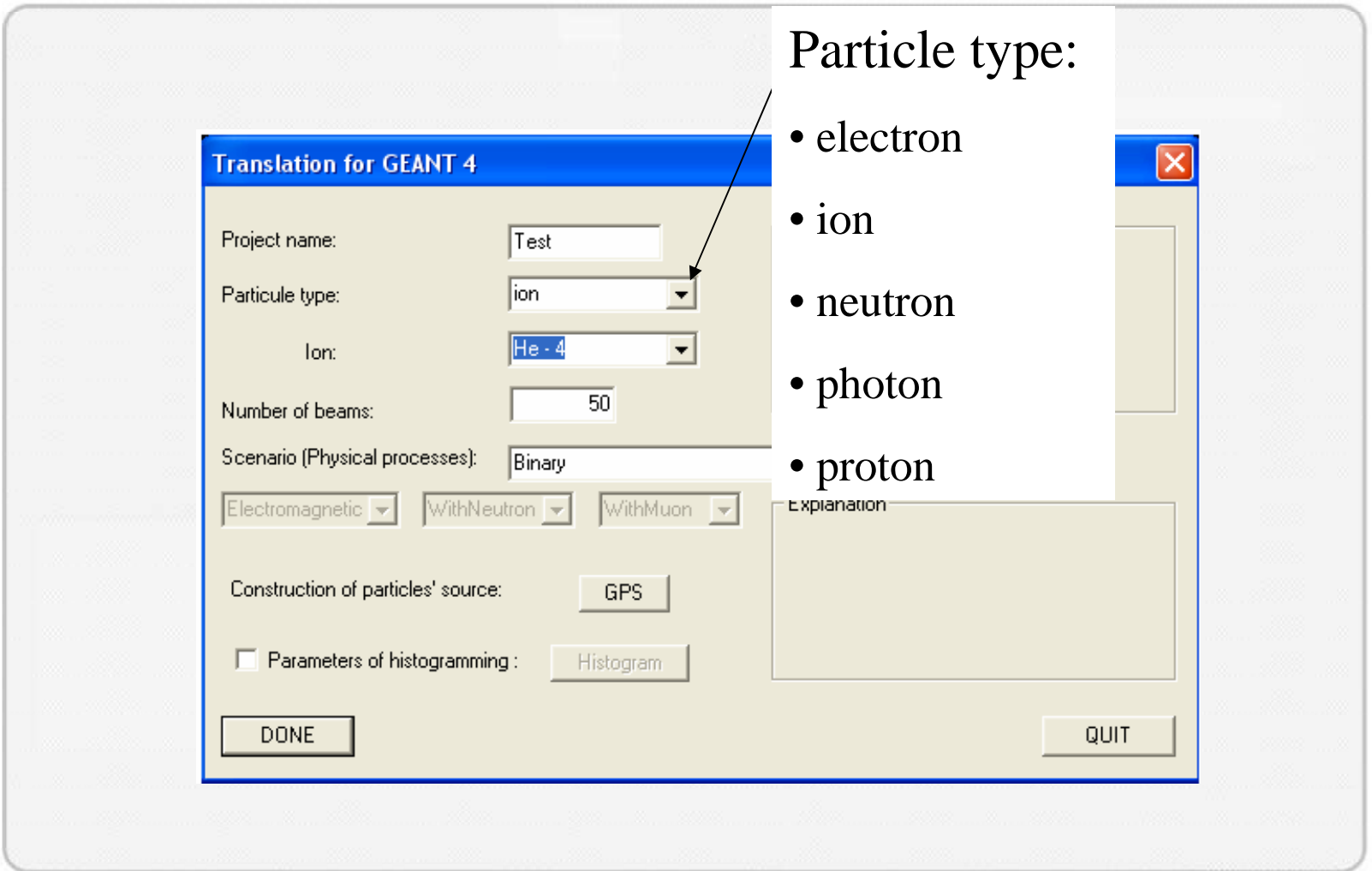

Ecole Geant4 PresentationJune 8th, 2007

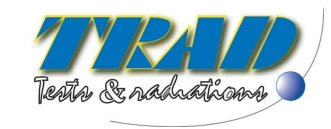

# **Geant4 interface – Main Dialog Box (4/7)**

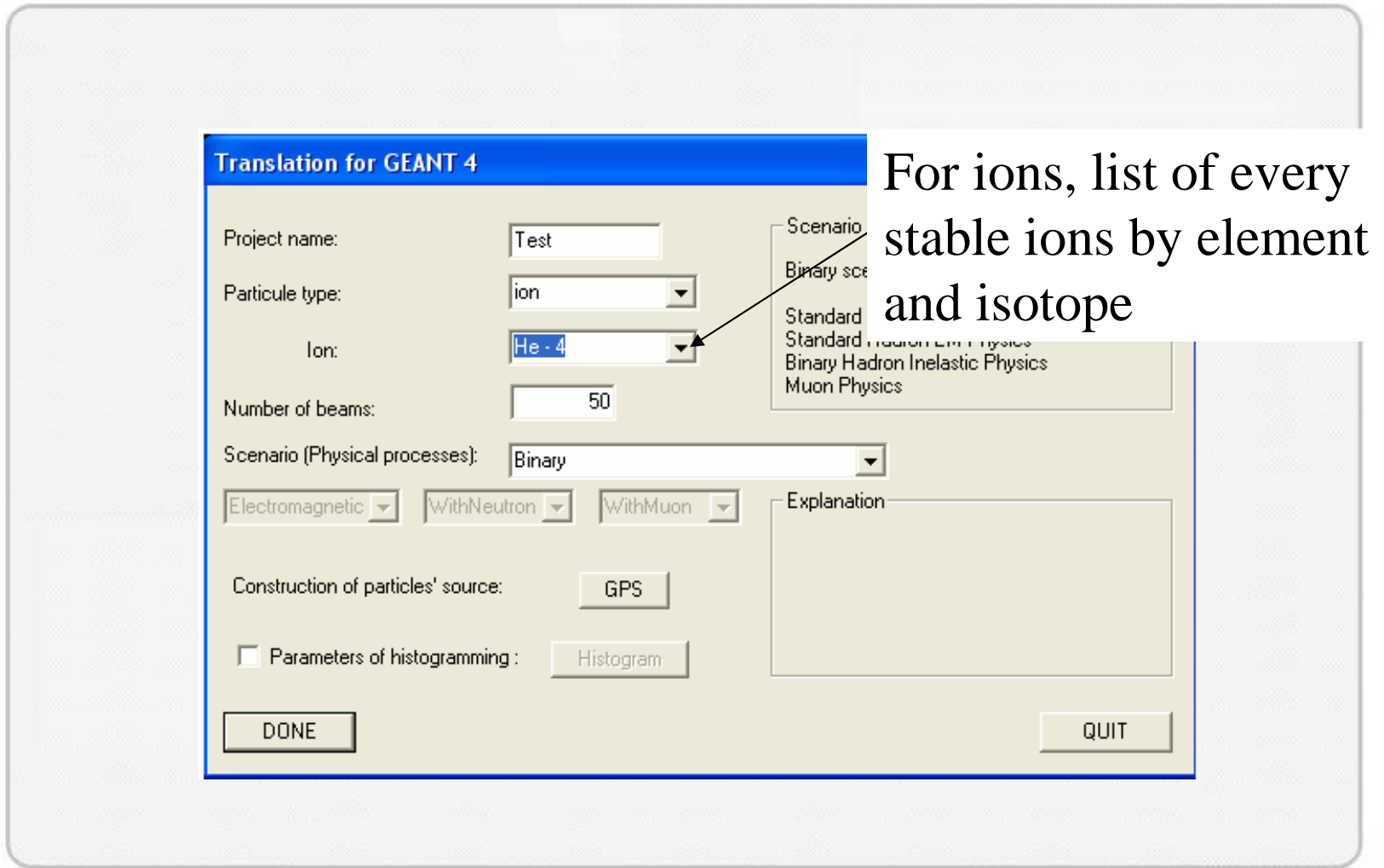

Ecole Geant4 PresentationJune 8th, 2007

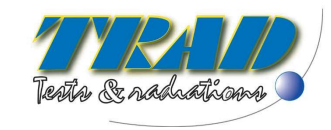

## **Geant4 interface – Main Dialog Box (5/7)**

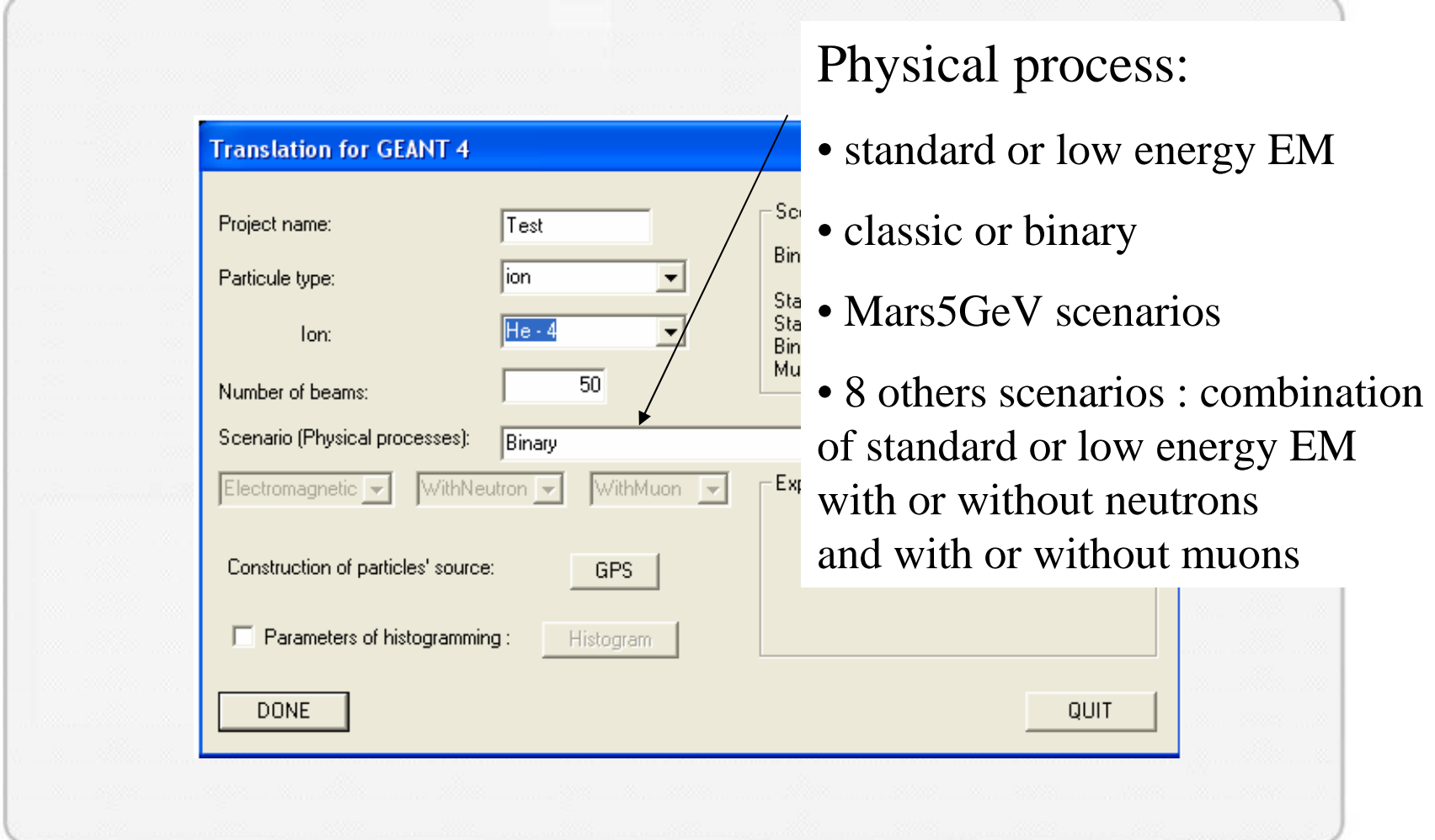

Ecole Geant4 PresentationJune 8th, 2007

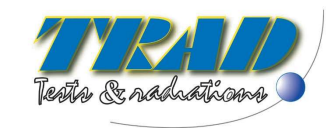

# **Geant4 interface – Main Dialog Box (6/7)**

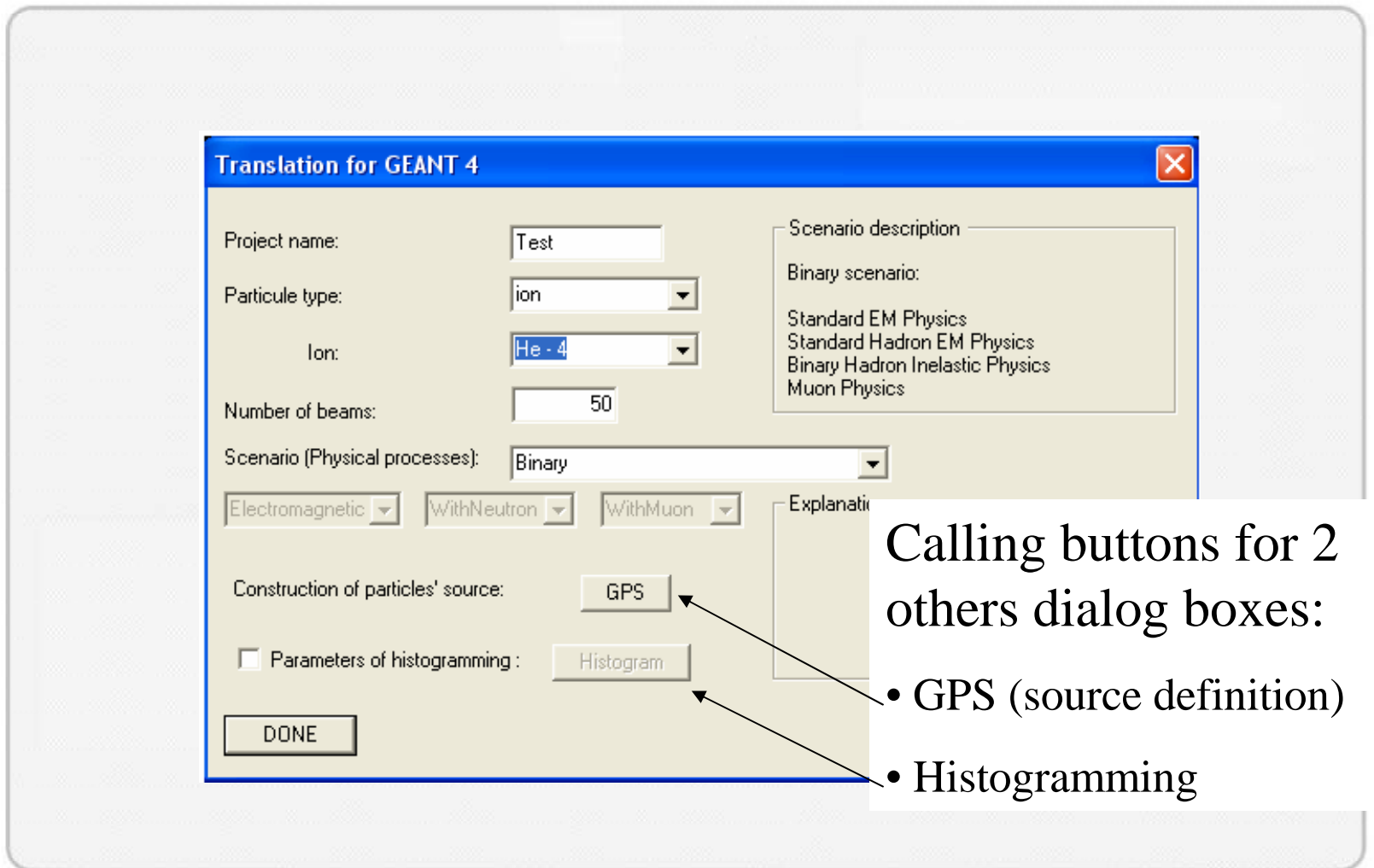

Ecole Geant4 PresentationJune 8th, 2007

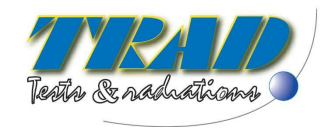

# **Geant4 interface – Main Dialog Box (7/7)**

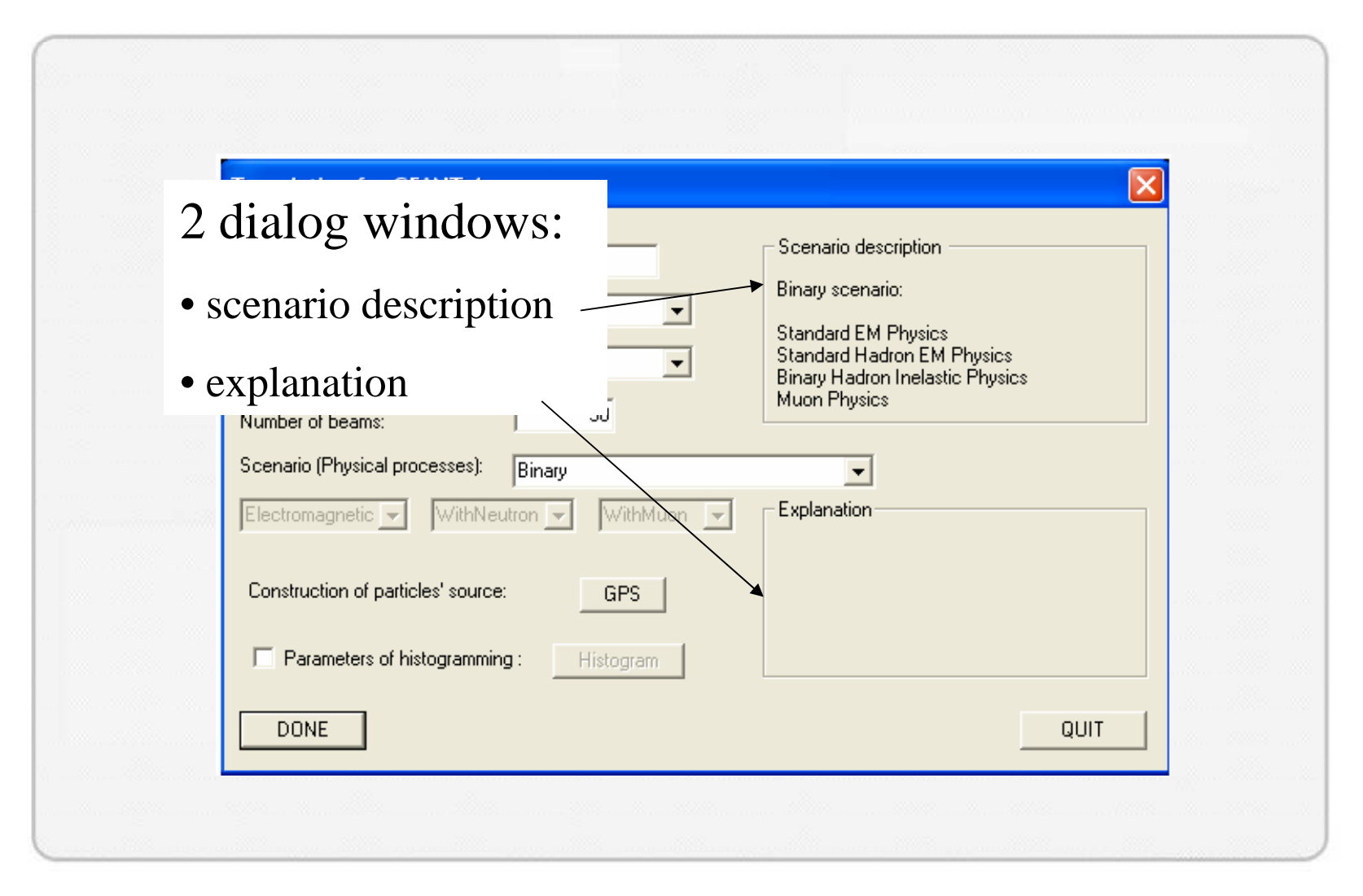

Ecole Geant4 PresentationJune 8<sup>th</sup>, 2007

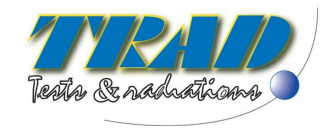

#### **Geant4 interface – GPS Dialog Box (1/5)**

Allows the configuration of the GPS that describes the incident particles source:

- **Geometry**
- Position
- Incident energy distribution
- Directional distribution

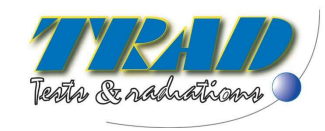

# **Geant4 interface – GPS Dialog Box (2/5)**

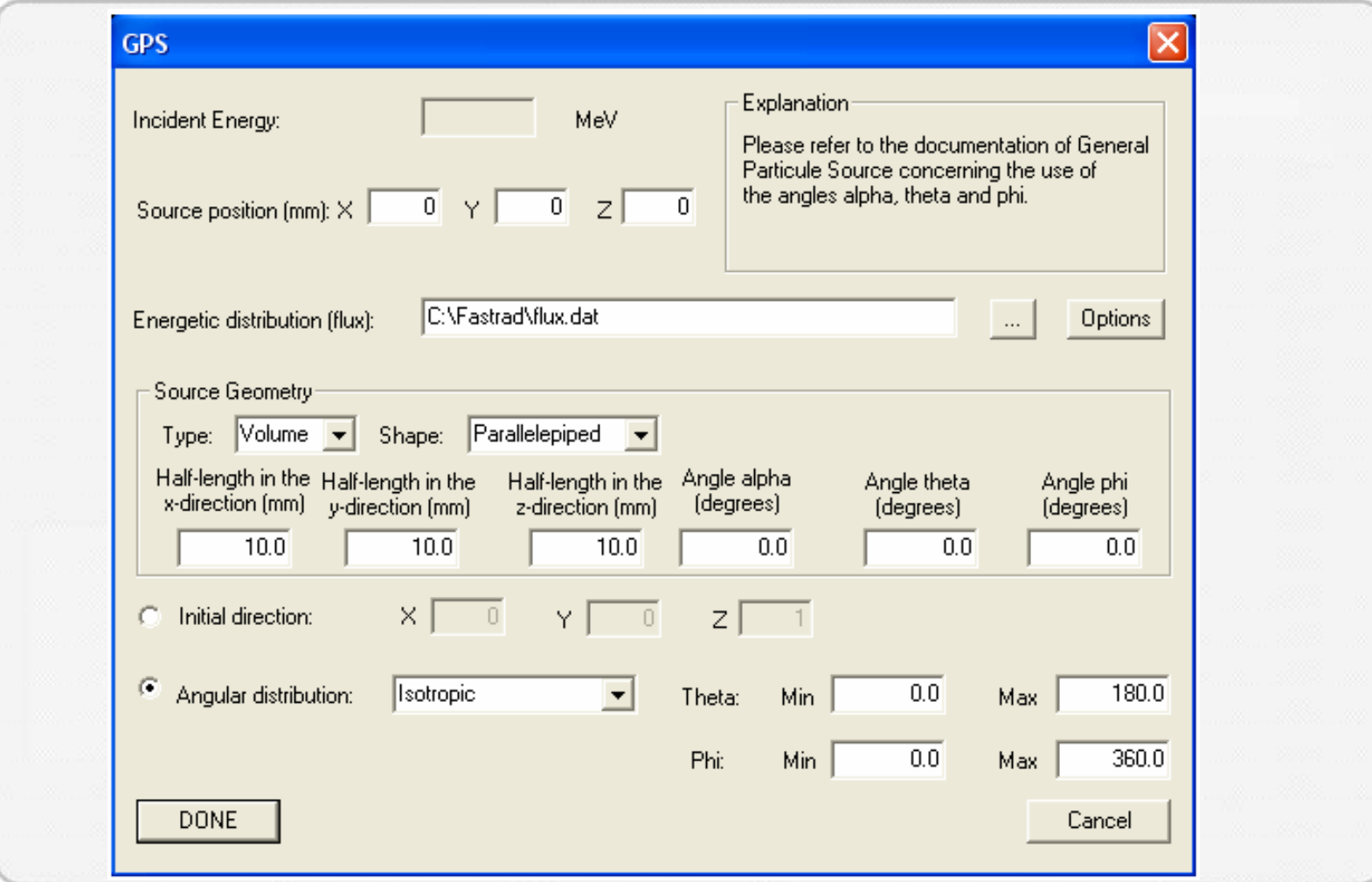

Ecole Geant4 PresentationJune 8th, 2007

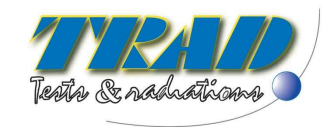

# **Geant4 interface – GPS Dialog Box (3/5)**

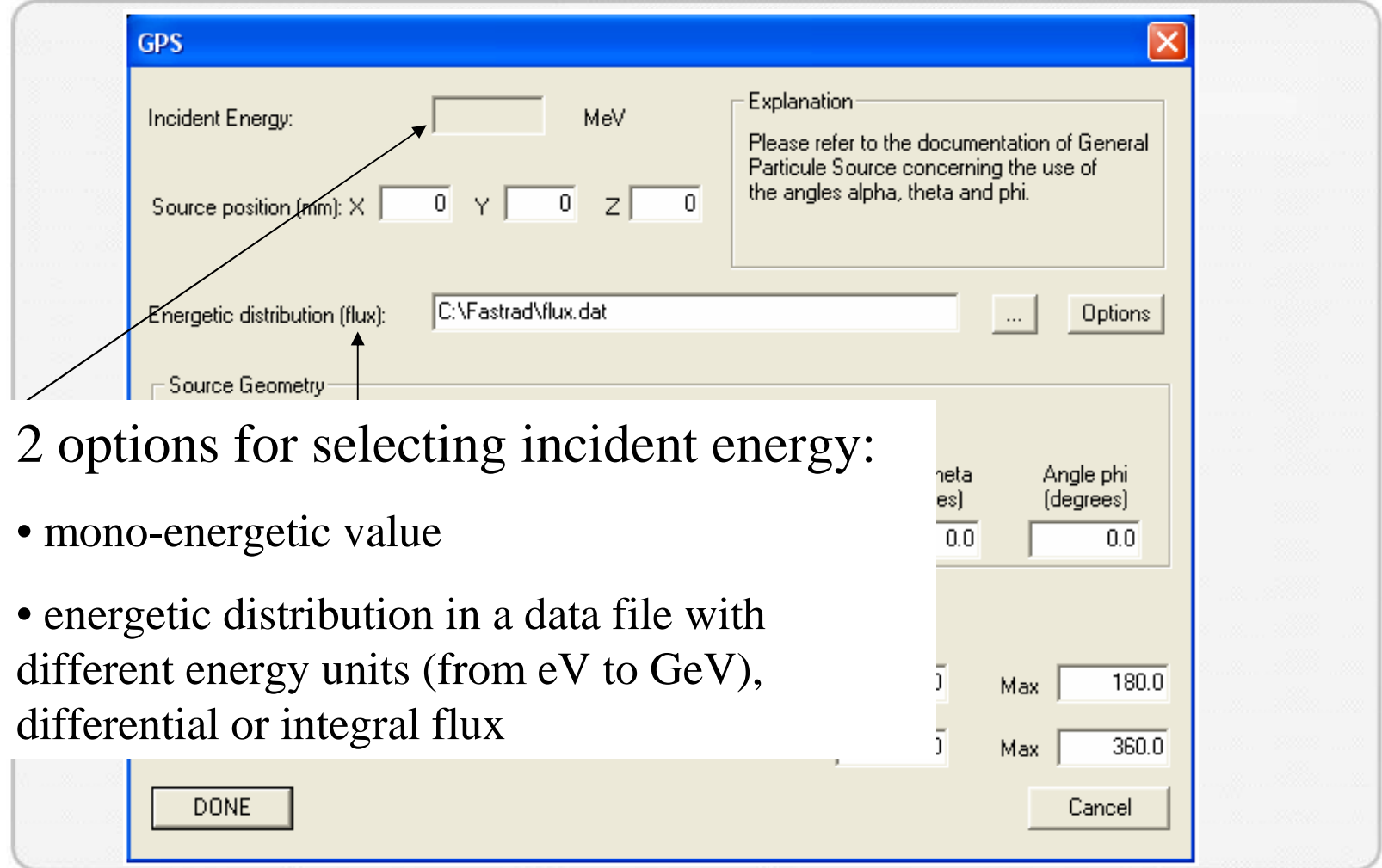

Ecole Geant4 PresentationJune 8th, 2007

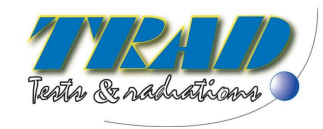

# **Geant4 interface – GPS Dialog Box (4/5)**

Source geometry:

- type : point, beam, plane, surface and volume
- shape depends on type. The most current are :

circle, rectangle, square, annulus, ellipse …

• parameters : half-lengths, radius and angles corresponding to type and shape

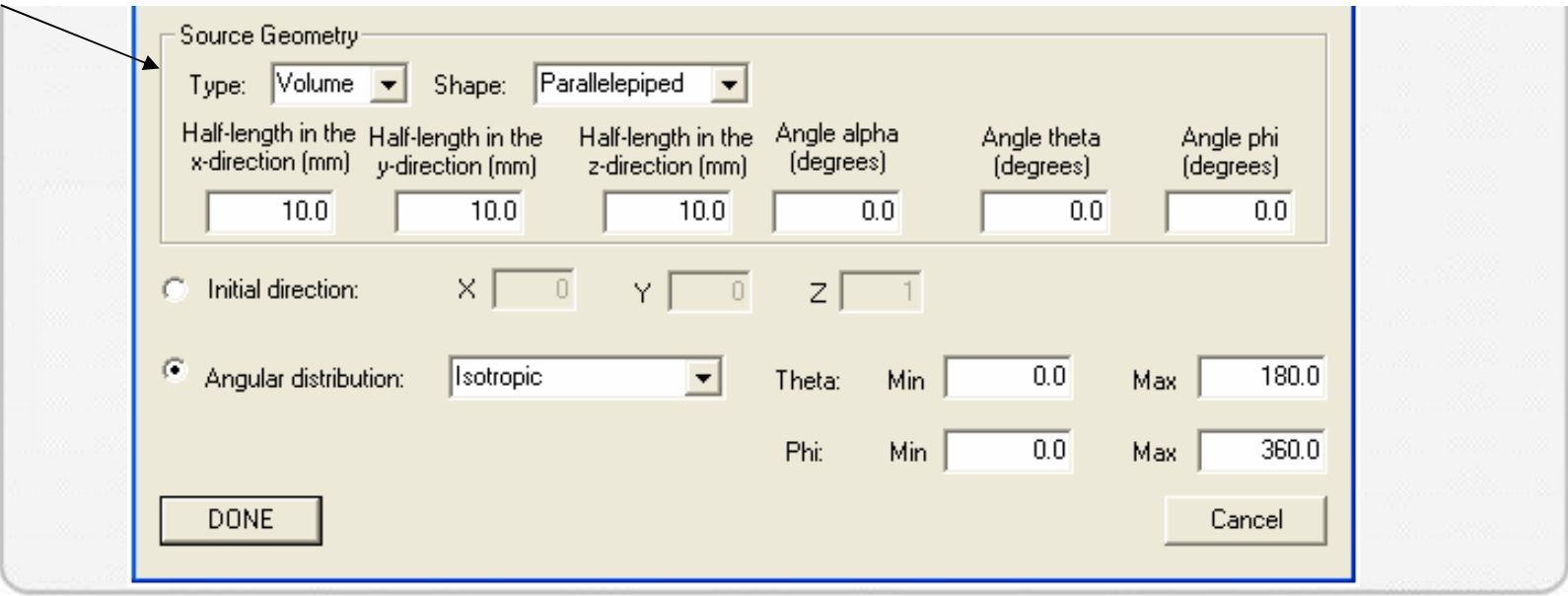

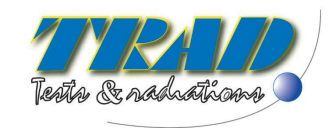

# **Geant4 interface – GPS Dialog Box (5/5)**

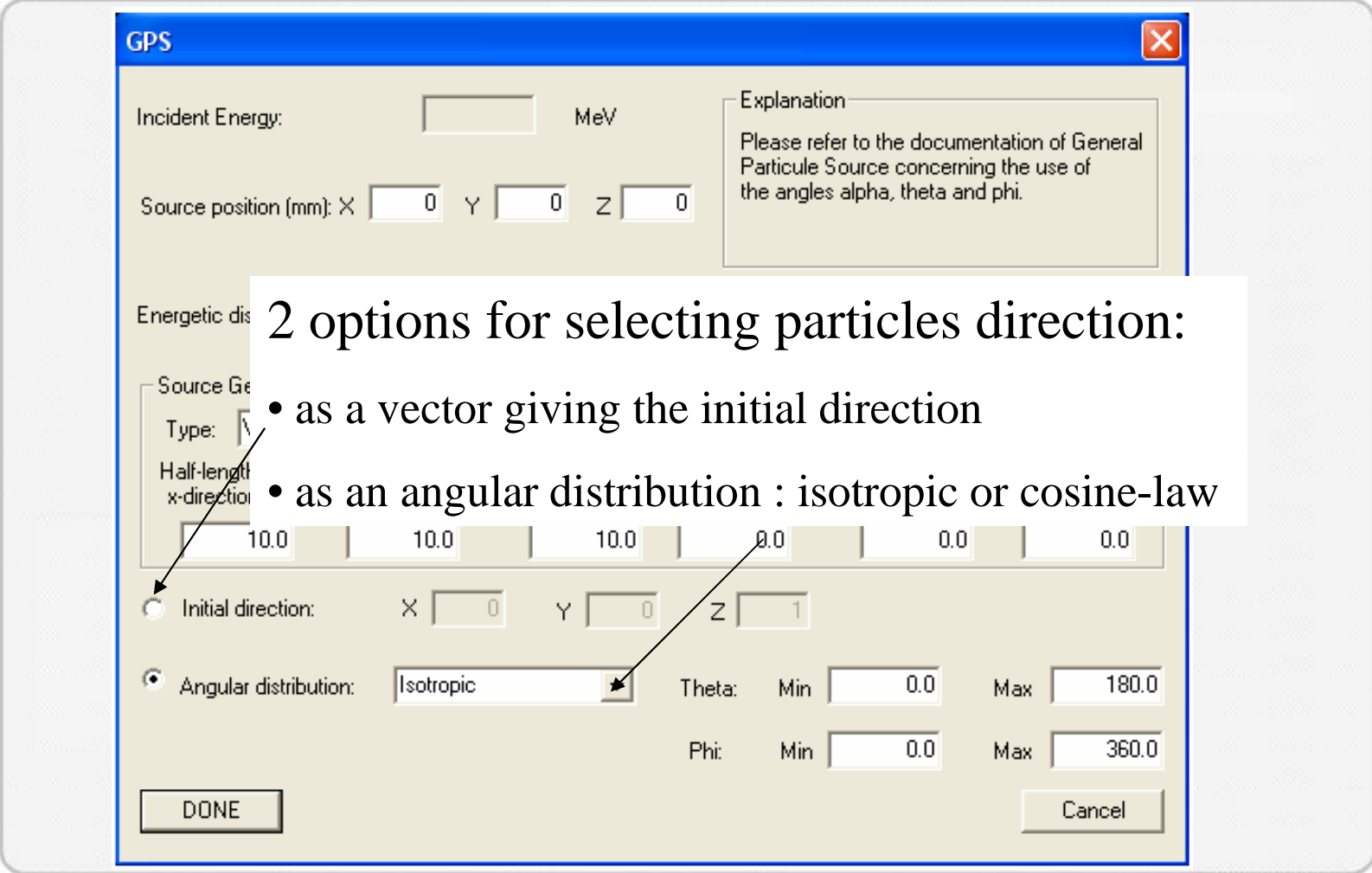

Ecole Geant4 PresentationJune 8th, 2007

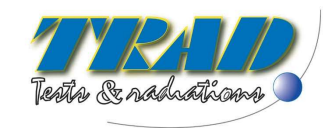

#### **Geant4 interface – Histogram Dialog Box (1/5)**

Gives the choice between three different types of post processing for a selected detector:

Received Dose calculation

- LET (Linear Energy Transfert) Spectrum
- Nuclear Interactions i.e. information about particles hiting the detector

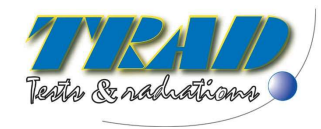

## **Geant4 interface – Histogram Dialog Box (2/5)**

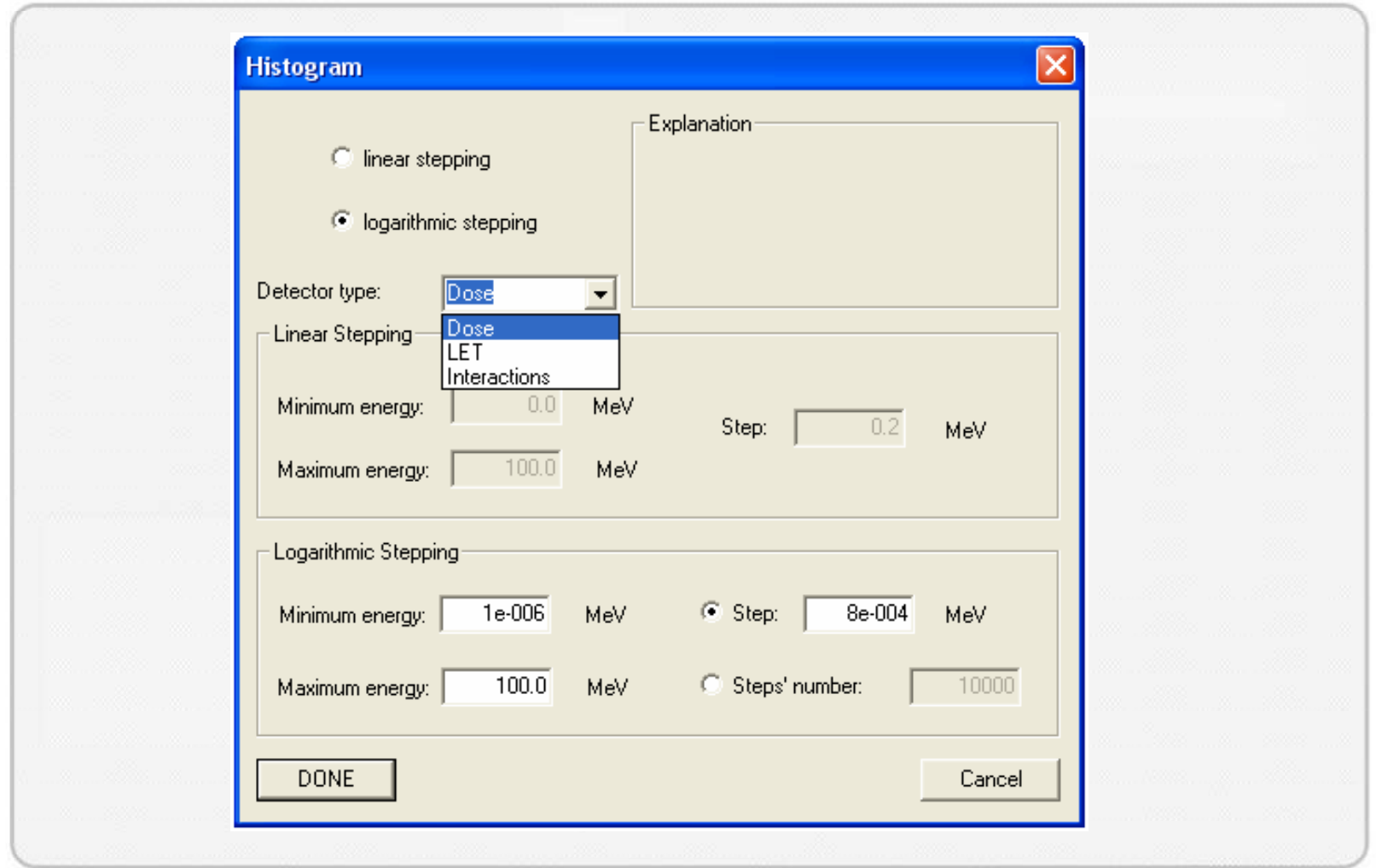

Ecole Geant4 PresentationJune 8th, 2007

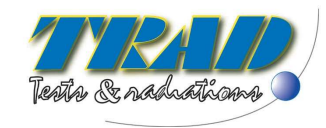

### **Geant4 interface – Histogram Dialog Box (3/5)**

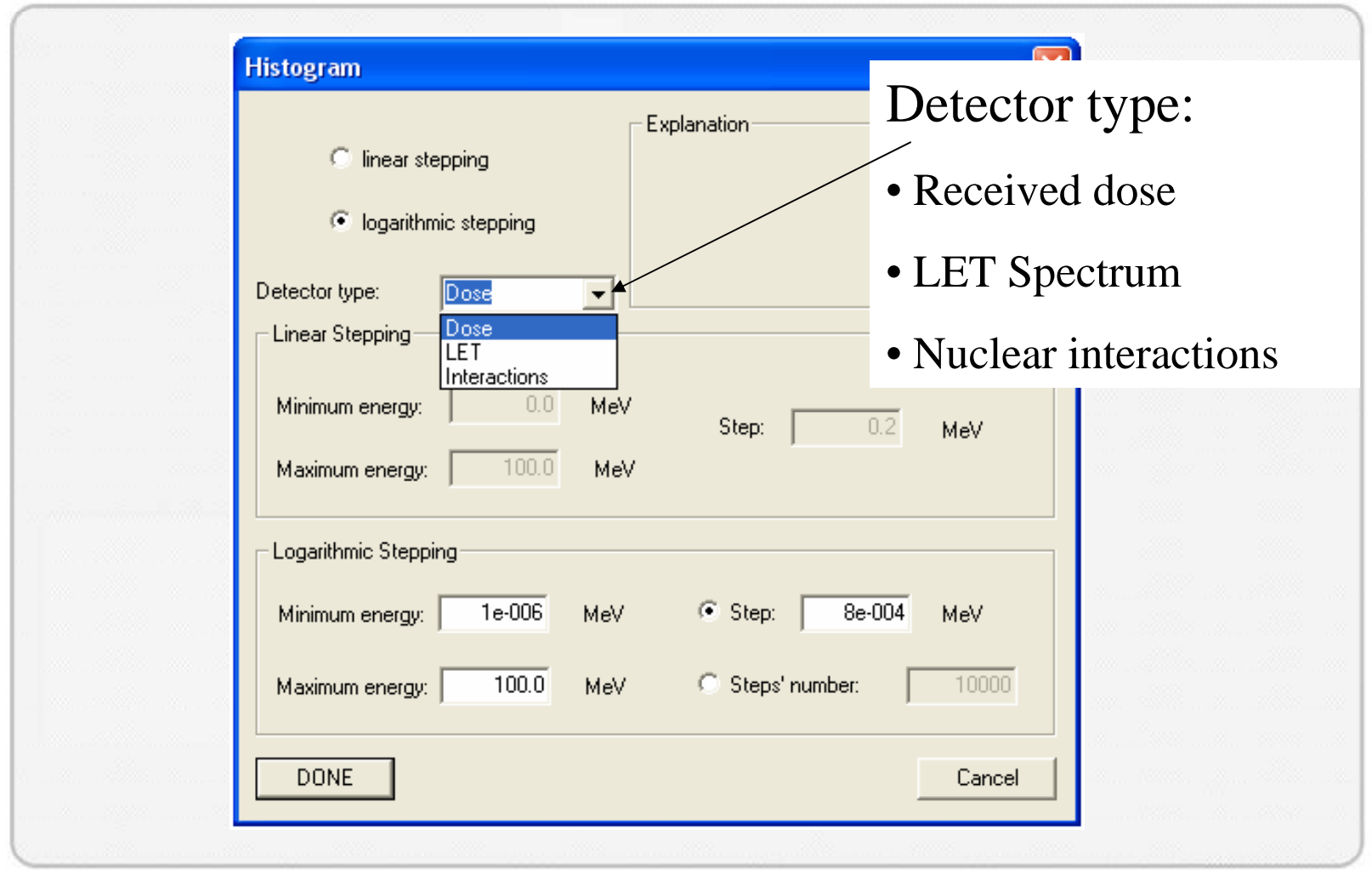

Ecole Geant4 PresentationJune 8th, 2007

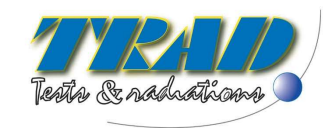

# **Geant4 interface – Histogram Dialog Box (4/5)**

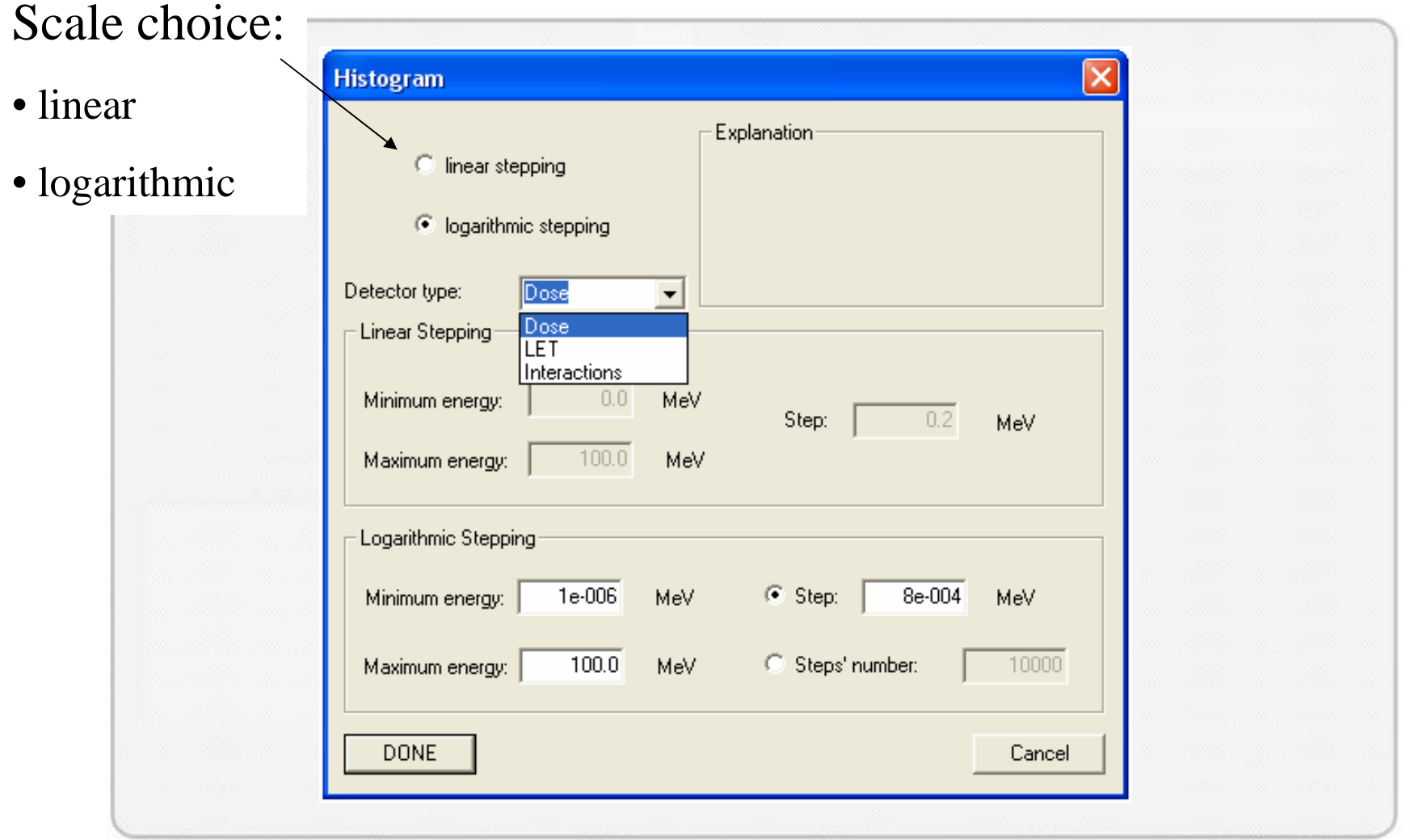

Ecole Geant4 PresentationJune 8th, 2007

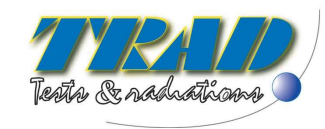

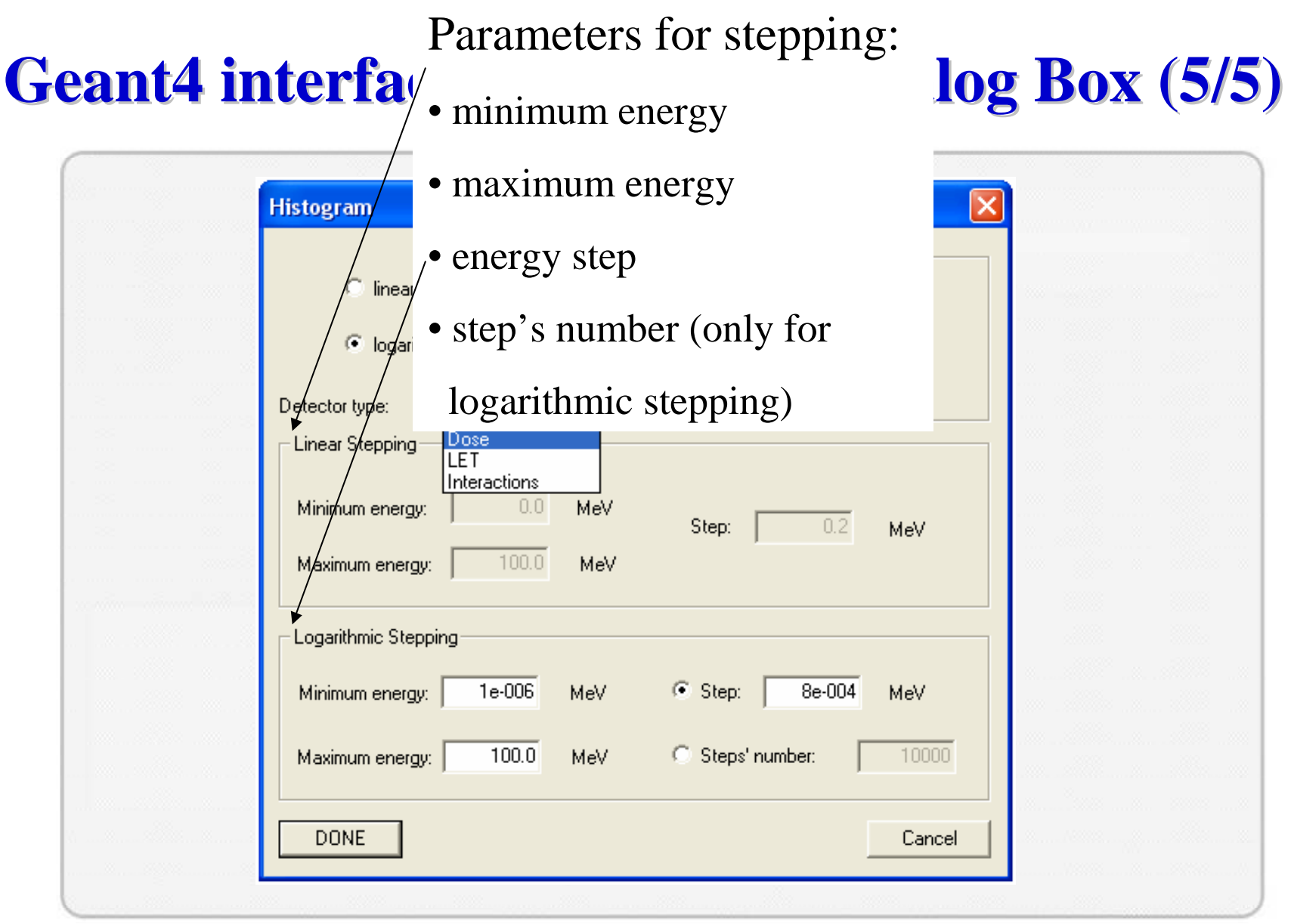

Ecole Geant4 PresentationJune 8<sup>th</sup>, 2007

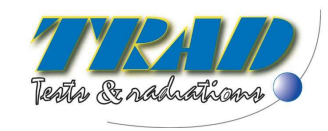

#### **Geant4 interface**

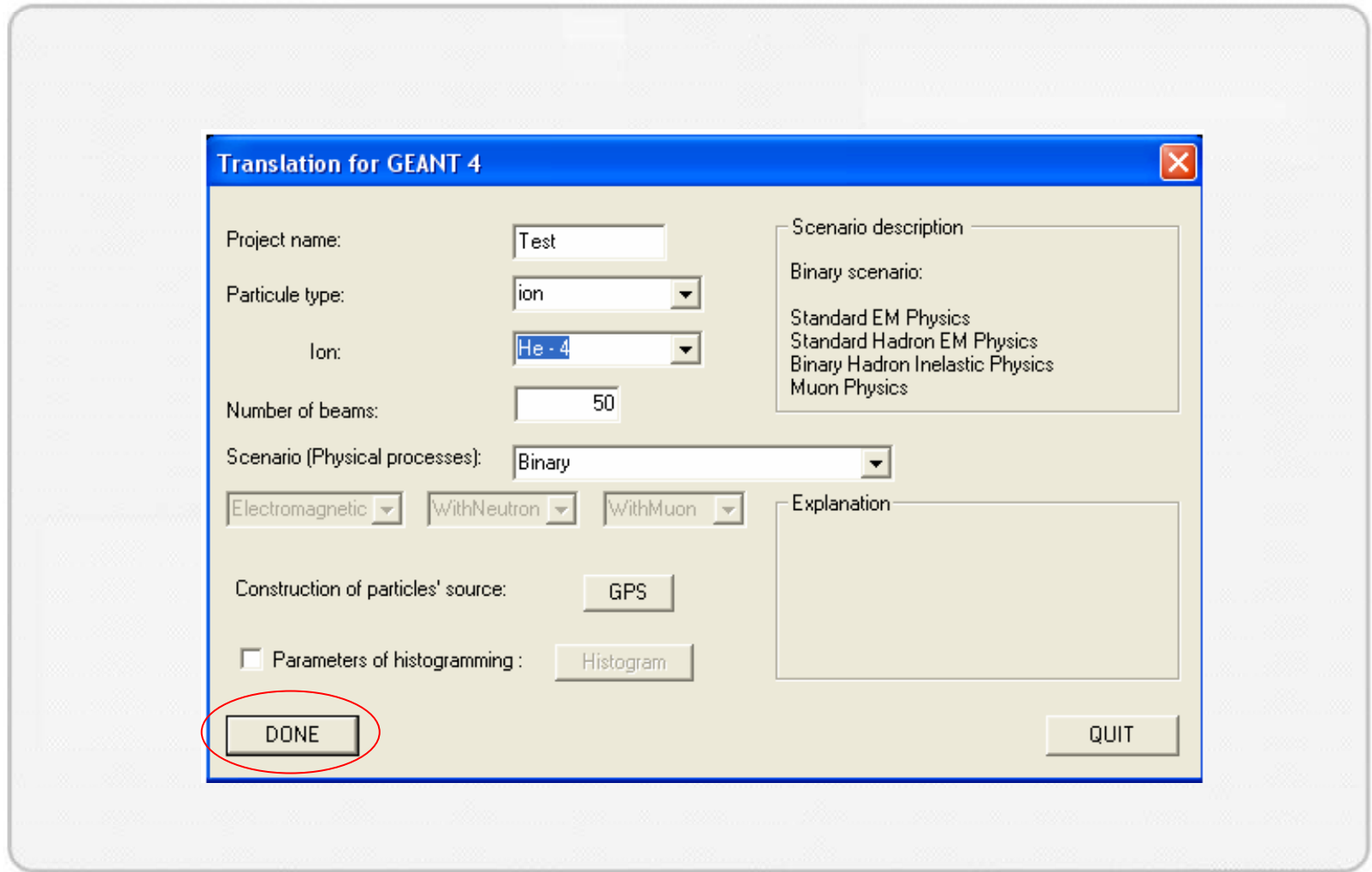

Ecole Geant4 PresentationJune 8<sup>th</sup>, 2007

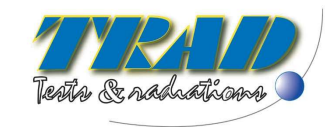

#### **Geant4 Files**

FASTRAD provides ready to compile Geant4 files:

- •Headers files (.hh)
- •Source files (.cc)
- •Main file
- $\bullet$  Macro files, allowing changes without rebuildingGeant4 executable thanks to Geant4 Messengers:
	- <sup>o</sup> Detector type
	- <sup>o</sup> GPS variables (particles type, source modification)
	- <sup>o</sup> Number of beams
	- <sup>o</sup> Visualisation definition (choice of visual display, creation of visualisation, visualisation's option)

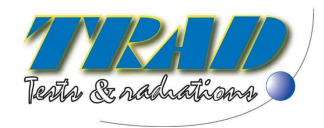

#### **Macro Files Example (1/2)**

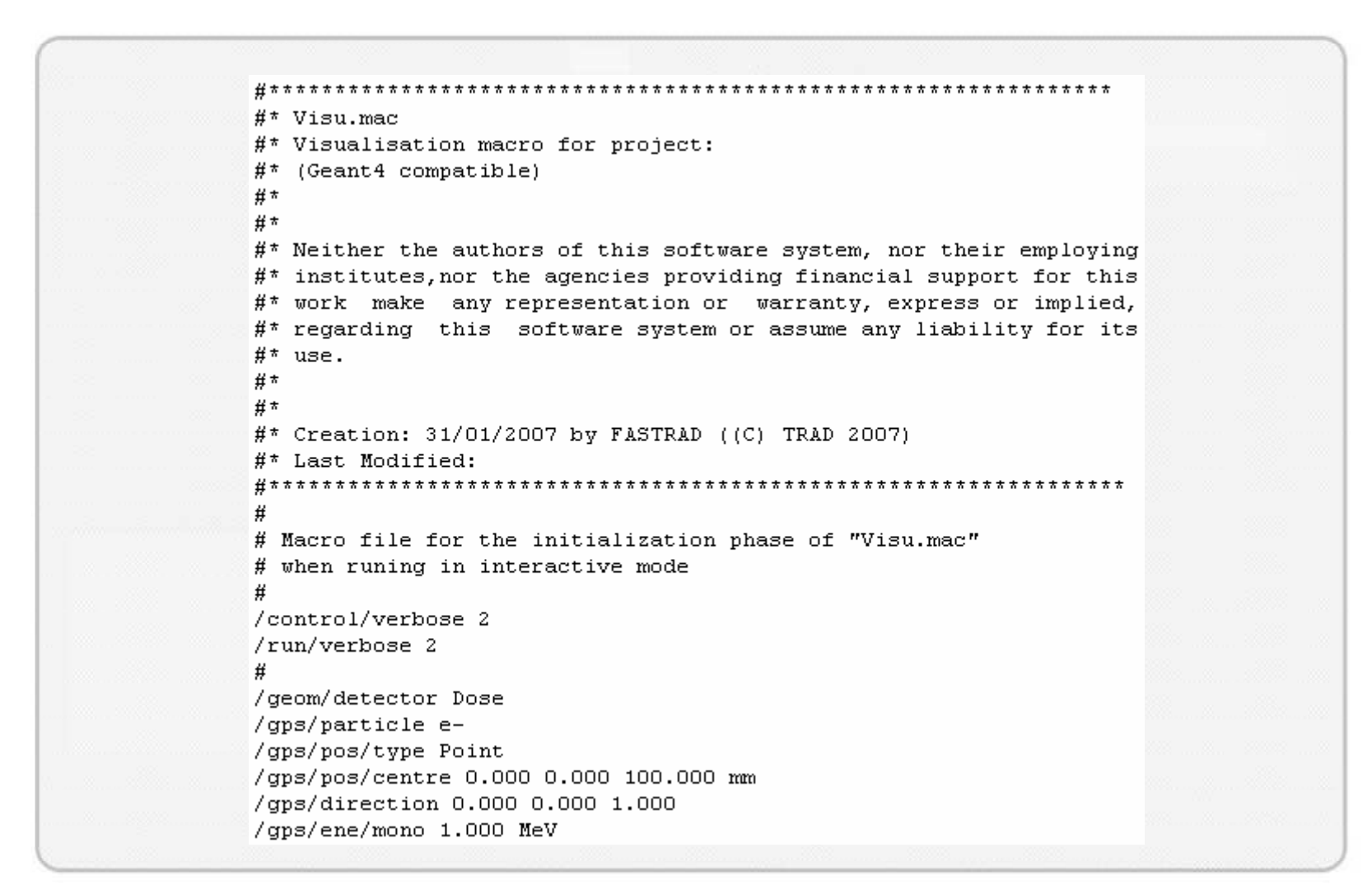

Ecole Geant4 PresentationJune 8<sup>th</sup>, 2007

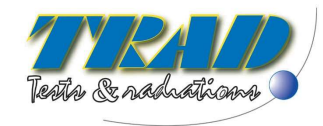

#### **Macro Files Example (2/2)**

# create empty scene 芽 /vis/scene/create  $\#$ # Create a scene handler for a specific graphics system # (Edit the next line(s) to choose another graphic system)  $\#$ #/vis/open DAWNFILE #/vis/open OGLIX #/vis/open OGLSX #/vis/open OGLIXm /vis/open OGLSXm #/vis/open HepRepXML #/vis/open VRML1 #/vis/open VRML2 # # draw scene 萁 #/vis/viewer/set/style surface /vis/viewer/set/style wireframe /vis/viewer/set/viewpointThetaPhi 90. 180. deg /vis/viewer/zoom 1. /vis/viewer/flush 萁 # for drawing the tracks # (if too many tracks cause core dump => storeTrajectory 0) /tracking/storeTrajectory 1 /vis/scene/endOfEventAction accumulate /tracking/verbose 0

/run/beamOn 50

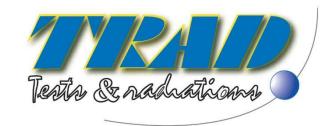

# **Post processing : Histogram**

3 different types of post processing :

- •Received dose by primary particles and secondary electrons and  $gamma + sampling of deposited energy$
- •Sampling of LET spectrum for primaries
- • Sampling of incident energy for primaries and secondaries on the detector + <u>details for each hiting particle</u> : # event, particle type, incident energy, deposited energy, momentum and origin volume (only for secondaries)

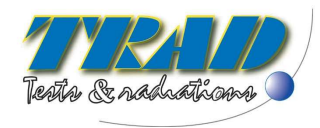

#### **Conclusion**

- $\bullet$  The interface FASTRAD/Geant4 is an efficient tool to provide ready to compile Geant4 project from a CAD tool.
- $\bullet$  <br> Possible improvements :
	- calculation on multiple detectors
	- binding GDML/Geant4
- $\bullet$  Contacts for further information:
	- http://www.trad.fr (company website)
	- **Fastrad@trad.fr** (software team)
	- –Pierre.Pourrouquet@trad.fr (personal e-mail)

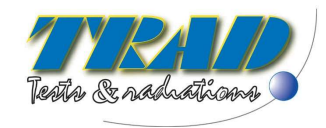